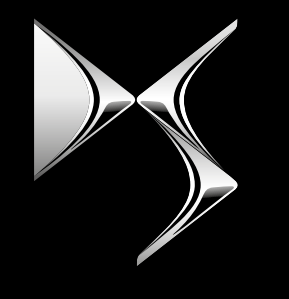

#### **DS AUTOMOBILES**

# COMMANDES A DISTANCE

COMMENT VOUS ABONNER ET ACTIVER CE SERVICE

Commandes à Distance de votre voiture. Tout d'abord, pour utiliser le service Commandes à Distance, vous avez besoin d'un compte **MyDS** et devez enregistrer votre véhicule.

Si vous n'avez pas encore installé l'application mobile sur votre smartphone, vous pouvez facilement le faire en téléchargeant l'application à partir de **Google Play Store** ou de **Apple App Store**.

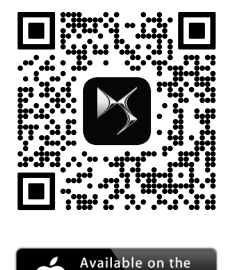

**App Store** 

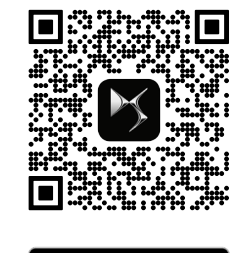

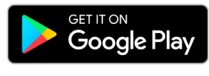

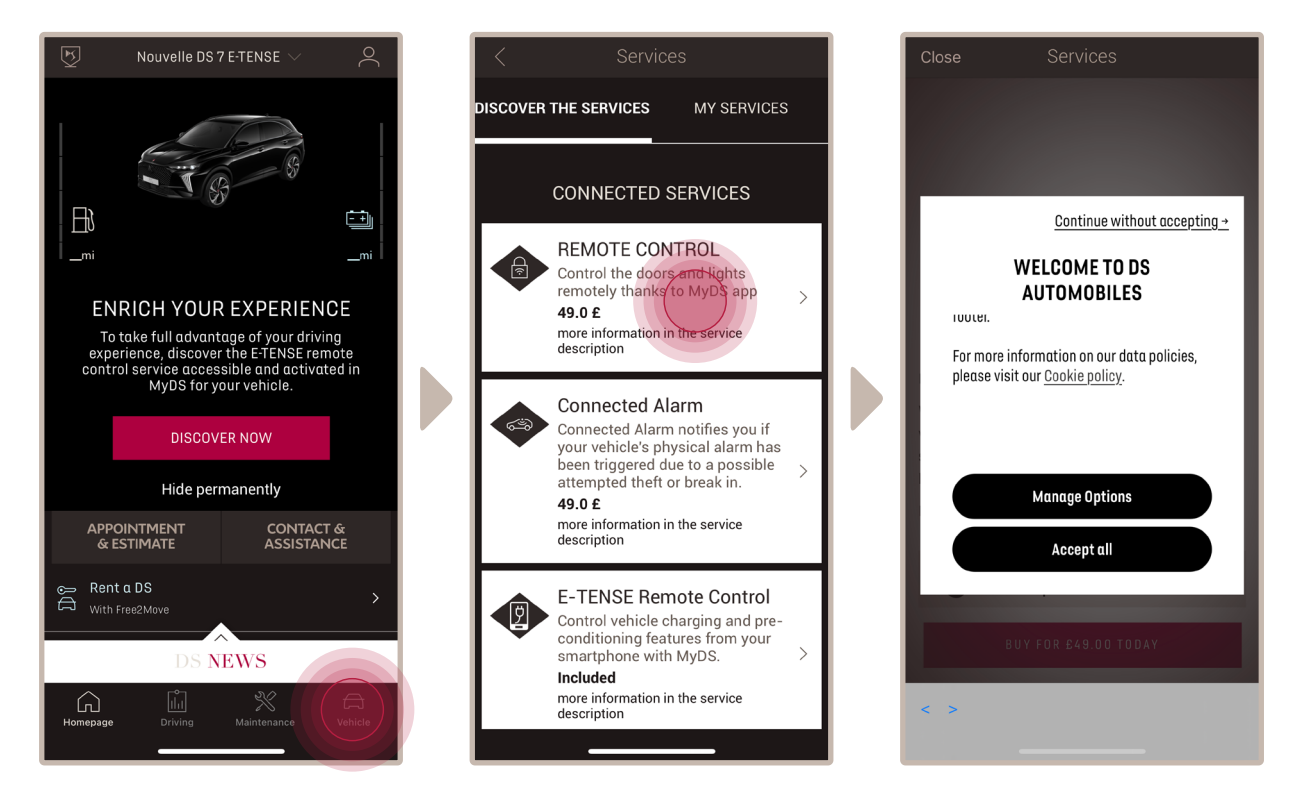

Ouvrez l'application DS, visitez la section **Services store** et sélectionnez "**Découvrir**" pour activer le service **Commandes à Distance**. Vous y trouverez les **services disponibles** pour votre véhicule. Cliquez sur "**Remote Control**" pour démarrer la procédure d'activation. Un message apparaîtra pour vous demander vos préférences concernant les cookies.

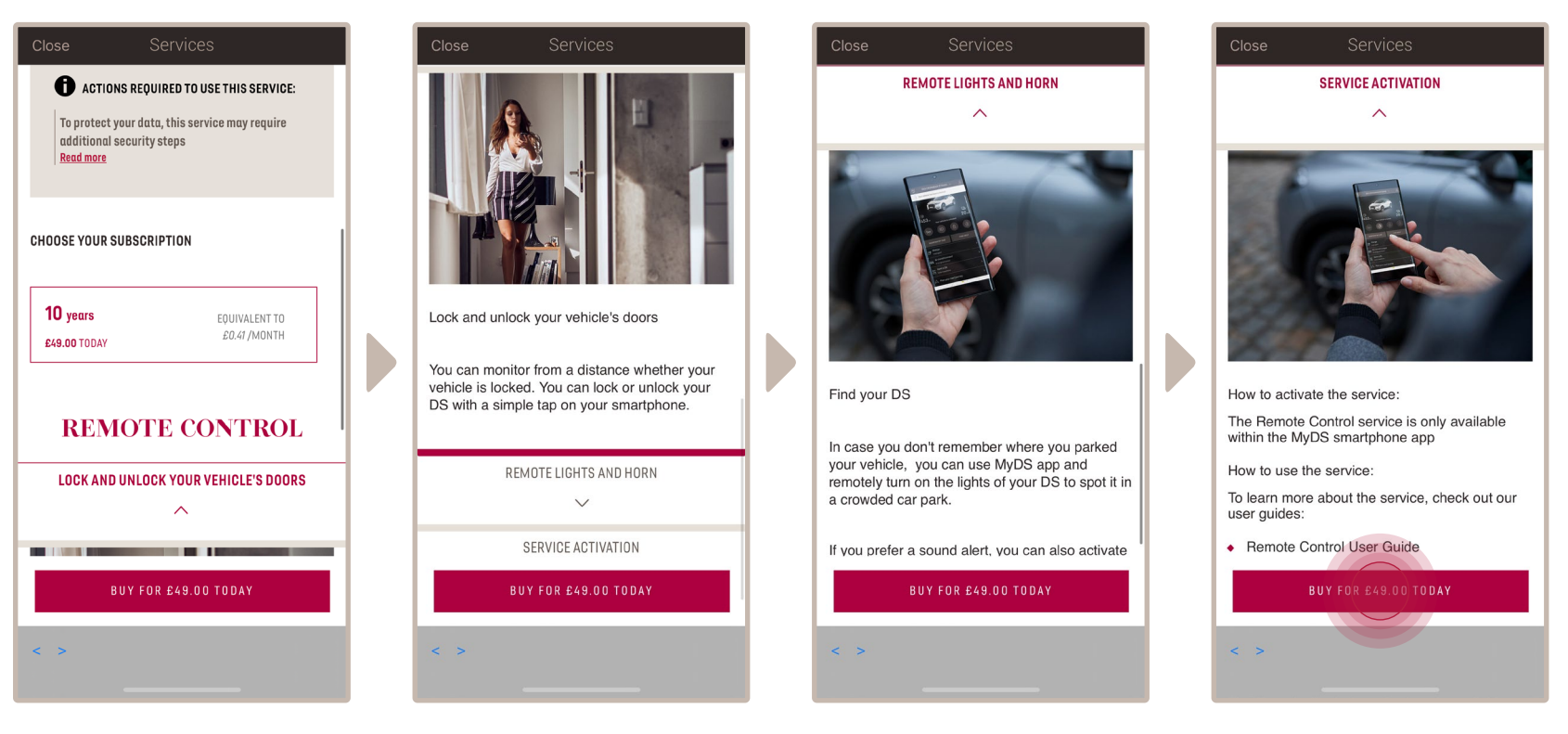

Vous serez redirigé vers la page Activation du service contenant une description du service Remote Control et un résumé de ses avantages. **Faites défiler la page vers le bas et cliquez** sur le bouton "**Obtenir**" pour poursuivre la procédure d'activation.

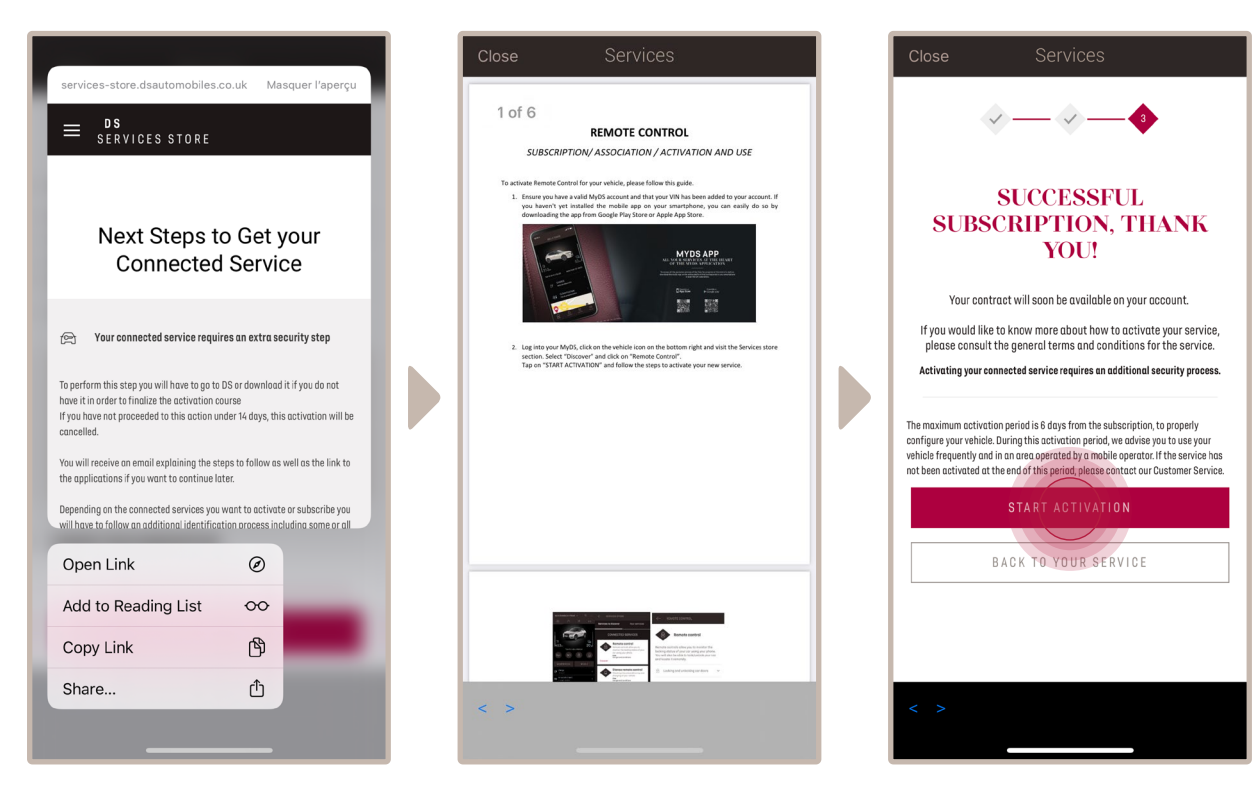

Pour activer le service il est important de lire et accepter les **Conditions Générales d'Utilisation**. Après acceptation, cliquez sur "**Démarrer l'activation**".

Les **3 étapes** que vous devez alors suivre ne vous prendront que quelques minutes et à la fin vous pourrez commencer à profiter de vos Commandes à Distance.

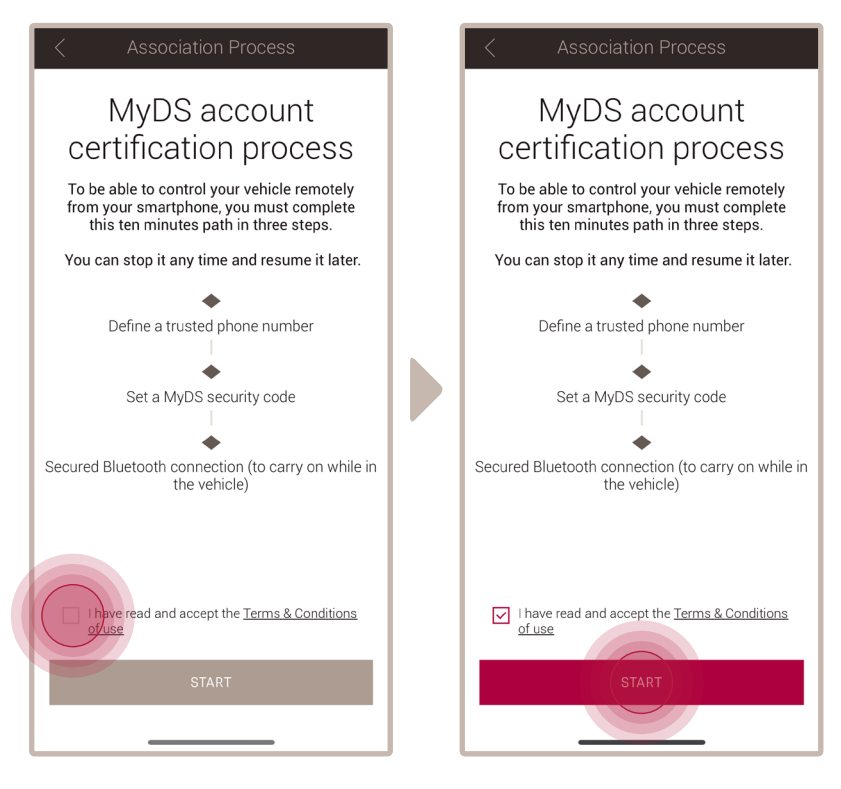

Vous devez d'abord accepter les Conditions générales d'utilisation, puis cliquer sur "**Démarrer**".

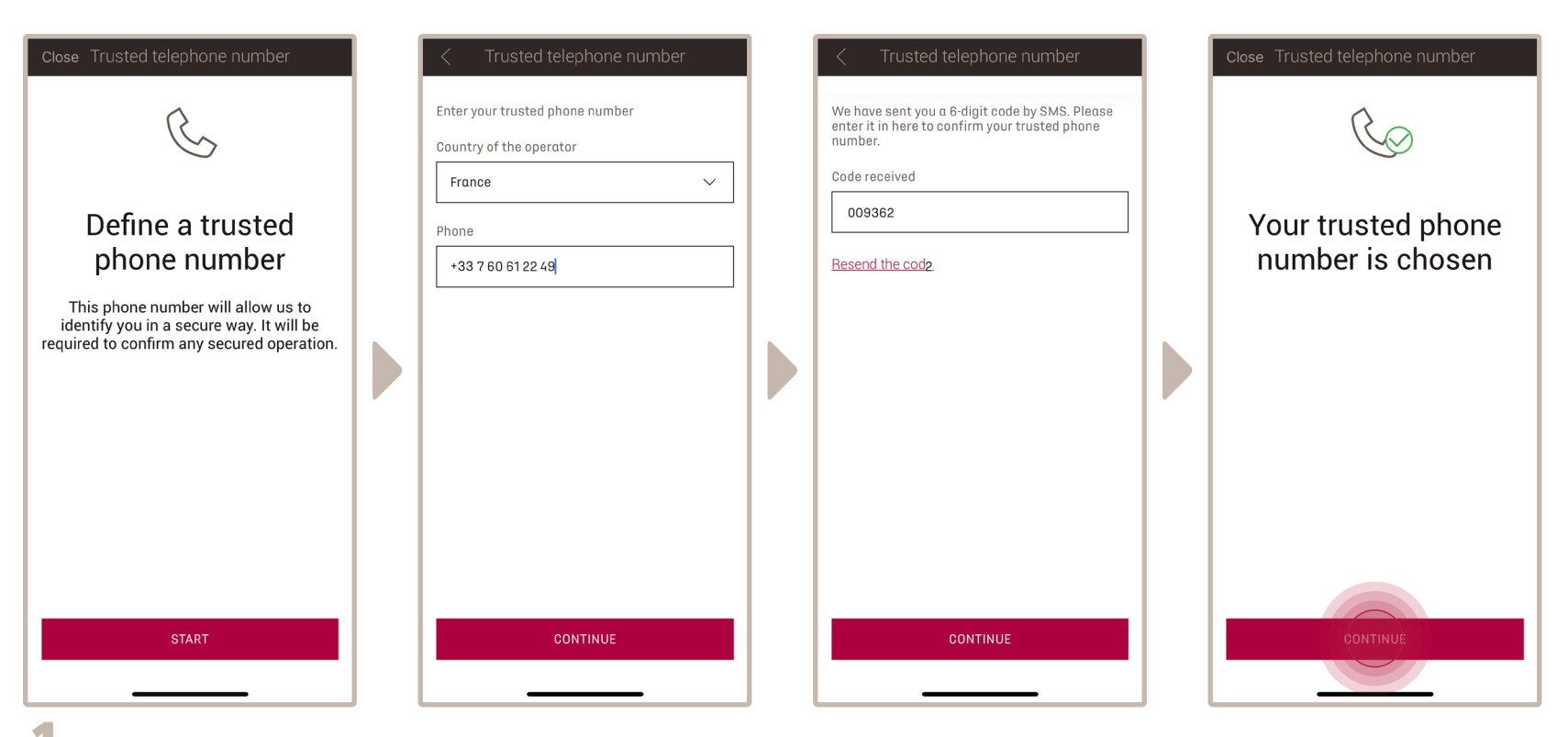

**1.** Saisissez votre numéro de téléphone et entrez le code reçu par SMS.

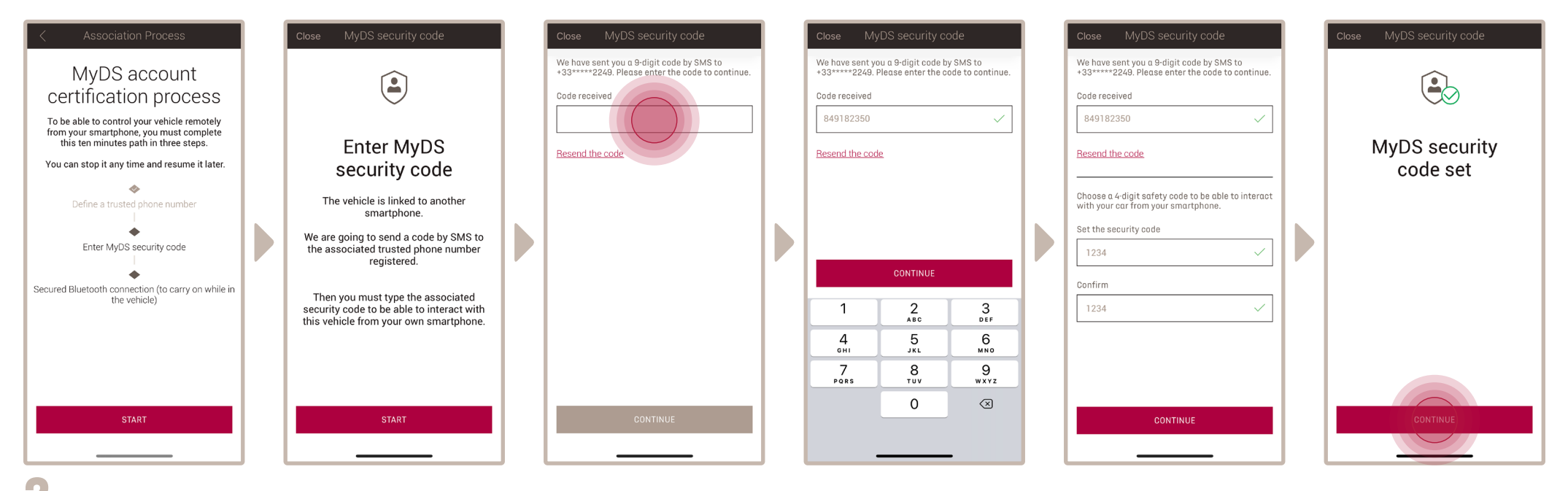

Enregistrez votre smartphone et créez votre **code de sécurité personnel à 4 chiffres**.Pour démarrer cette étape, vous recevrez un code temporaire par SMS. **2.** Premièrement entrez le pour enregistrer votre téléphone, puis créez votre **Code de Sécurité**. Ce code vous permettra de sécuriser l'accès à distance à votre véhicule et d'utiliser les fonctions de Commandes à Distance.

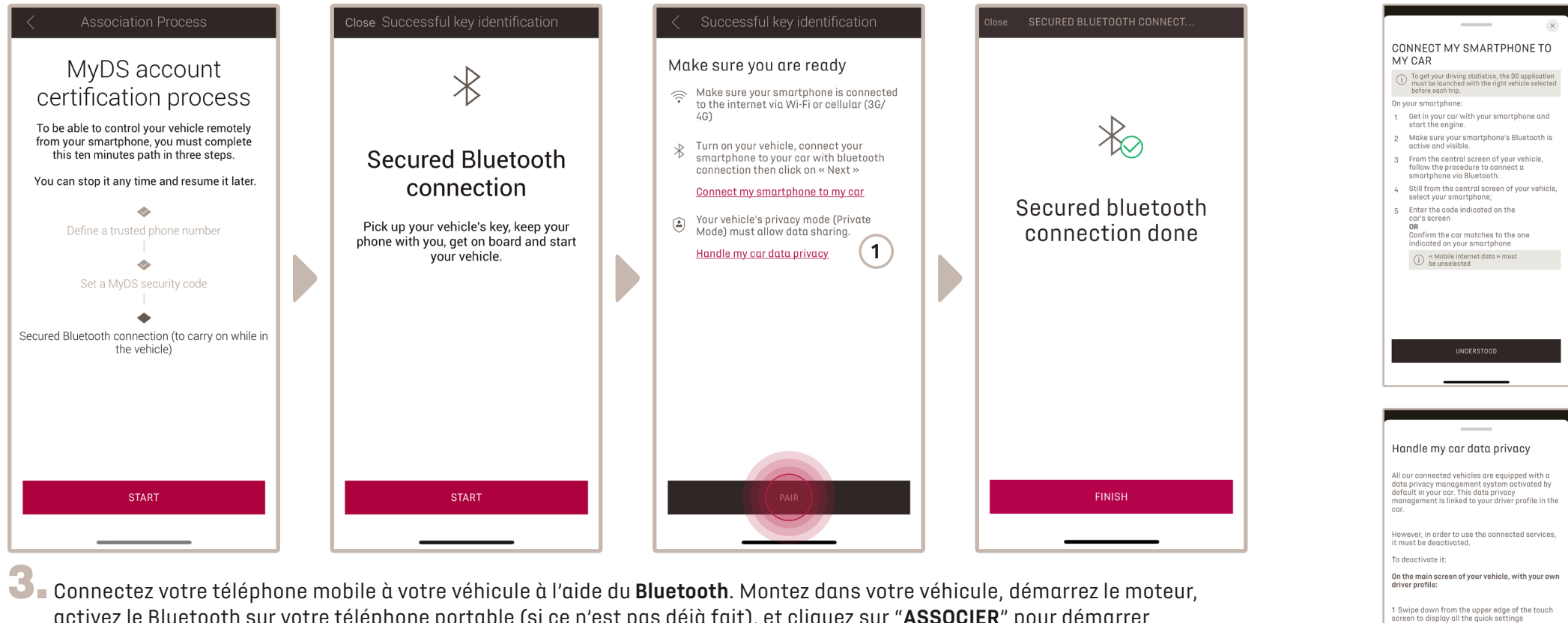

activez le Bluetooth sur votre téléphone portable (si ce n'est pas déjà fait), et cliquez sur "**ASSOCIER**" pour démarrer l'association.

> Remarque : Veillez à lire au préalable les sections "Connexion de mon smartphone à mon véhicule" et "Traitement des données confidentielles de mon véhicule".

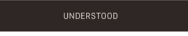

2 Press the button  $\circledcirc$   $\mathbb{T}$ 3 choose «Share and Location»

**1**

Le service **Remote Control** est maintenant actif. Un message apparaîtra pour vous informer que vous devrez peut-être mettre à jour le logiciel des équipements de votre véhicule pour profiter pleinement de ses avantages et gérer votre véhicule à distance.

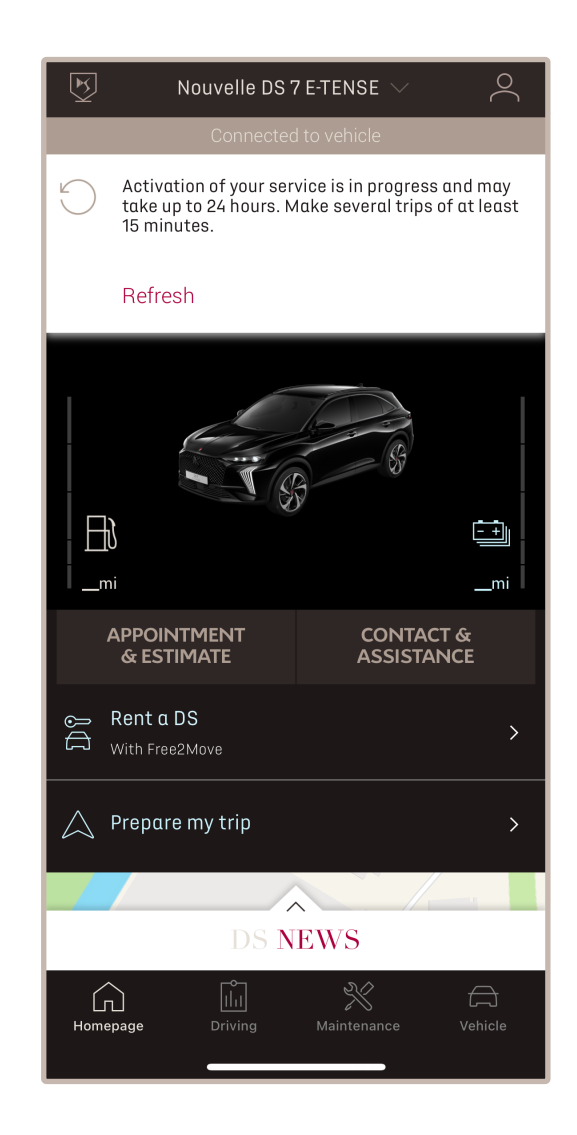

Après la mise à jour, l'activation du service peut prendre jusqu'à 24 heures. Vous pouvez effectuer plusieurs trajets de 15 minutes minimum pour faciliter le processus.

#### **COMMENT UTILISER VOTRE SERVICE COMMANDES A DISTANCE :**

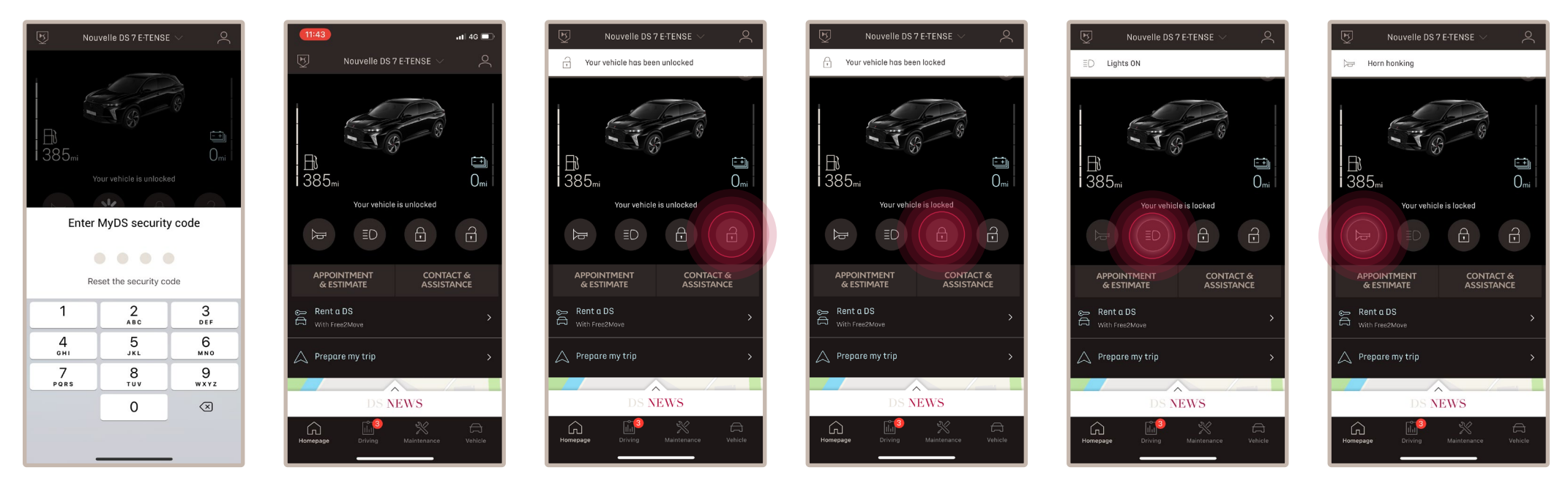

Une fois que vous avez activé les **Commandes à Distance**, vous pouvez vérifier l'état de verrouillage de votre voiture, verrouiller et déverrouiller les portes ou allumer les phares et l'avertisseur sonore en quelques étapes simples.

Pour commander votre voiture à distance, vous devez juste ouvrir l'application **MyDS**, sélectionner l'icône correspondant à la commande que vous souhaitez envoyer à votre véhicule, confirmer l'action et attendre quelques secondes. Rappelez-vous qu'il est nécessaire de confirmer les commandes à distance à l'aide du code de sécurité tous les 7 jours.

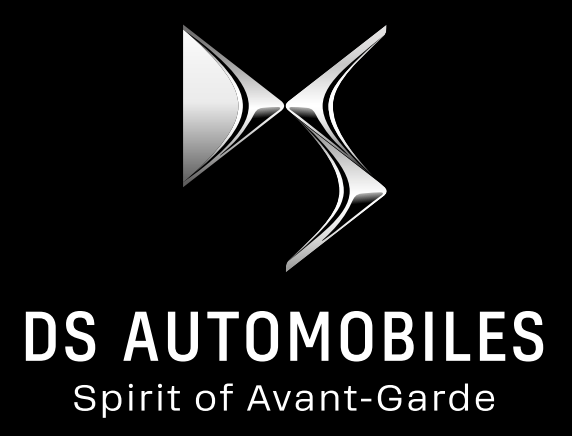